# **«Pirate 2» Board documentation**

© IGROSOFT 2006

## **Introduction**

«PIRATE 2» is a five-reel video slot machine game with two bonus games and an additional possibility of increasing the reward during a risk-game.

## **Contents**

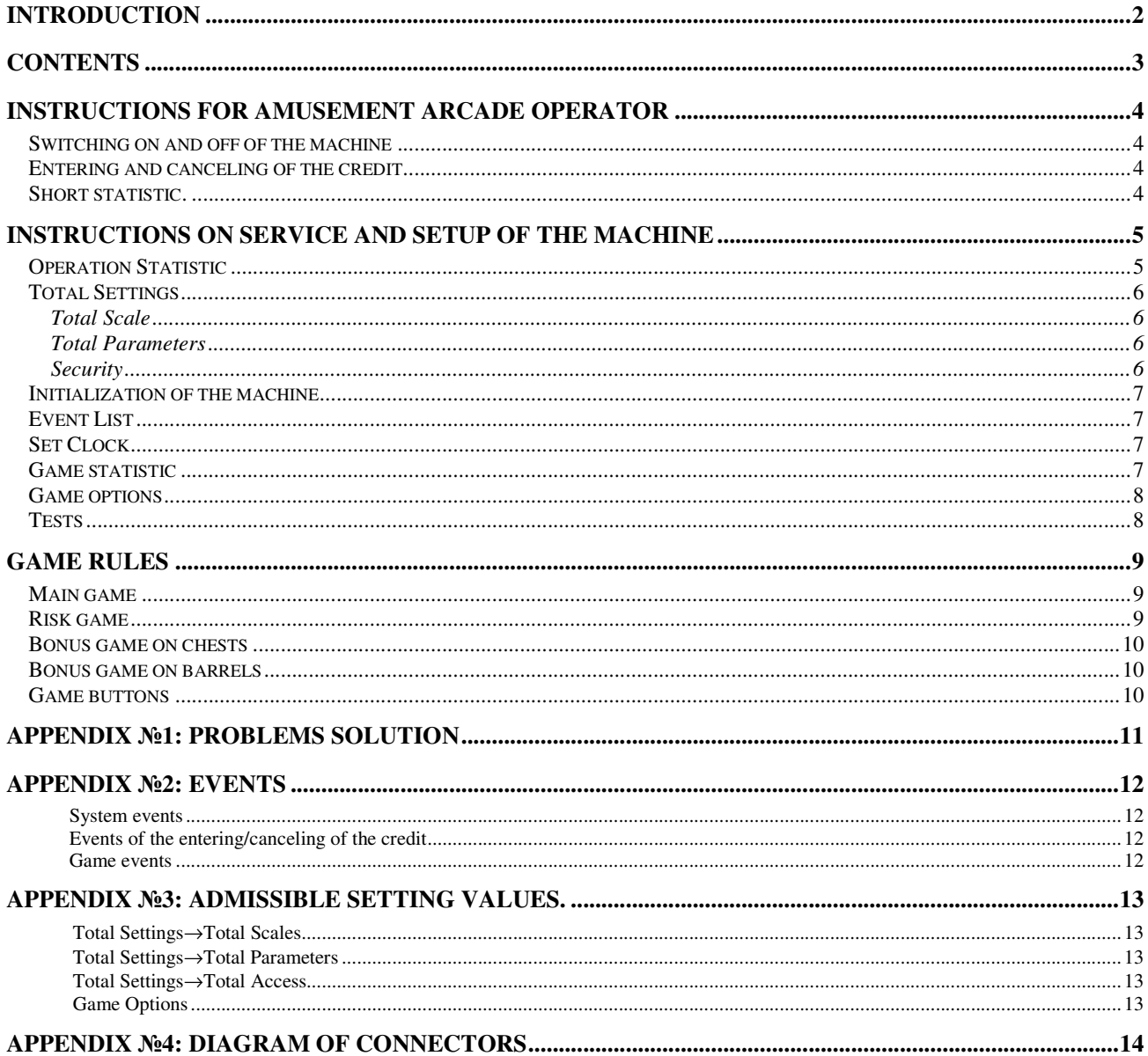

### **Instructions for amusement arcade operator**

#### **Switching on and off of the machine**

 To set up the machine it is necessary to connect it to the **alternating** current with the **220** V voltage. After the giving of power supply the board will start the system condition check, which will be accompanied by the illumination of game-machine buttons. That is necessary for preliminary diagnosis of board faultinesses. If the testing is successful, an inscription "**HARD TEST PASSED**" will appear, which means that the board is in order and is ready for work.

 After the accomplishment of actions stated above the machine should launch a playing or a demonstration mode. If that does not occur, go to appendix 1: problems solution. **It is strongly prohibited to allow customers to use the machine that have not launched a playing or a demonstration mode!**

 If there is an inscription «CALL ATTENDANT» on the screen, then, probably, one of the buttons "sticked". To enter the buttons test mode, one should push the button (turn the key) "short statistic". Exiting the text is in a few seconds after the releasing of all the buttons or after the reset.

 If the credit has been equal to zero before the machine switching off, after the switching on it should launch a demonstration mode. Besides, the machine enters this mode if there is a zero credit during some period of time. A playing mode is launched immediately after the entering of credit.

If a three-color indicator of working mode is connected to the machine, then:

**red** – technical mode (setup and statistic));

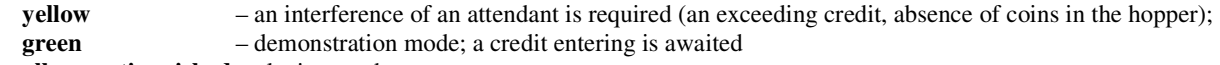

**all are extinguished** – playing mode.

 The game machine can be switched off at any moment – after switching on it will reestablish the condition, in which it was before switching off. **If the machine needs to be switched off, it is recommended to do this while there is no player.**

#### **Entering and canceling of the credit**

Entering of the credit can be accomplished with the help of coin slot, bill acceptor or credit key. It should be remembered, that a credit key has two work modes – direct (if turned, a appointed in settings value is added to credit) or key-driven (the amount of credit entered while the key is turned depends on button, pressed by the player: **1LINE**=1000, **3LINES**=100, **5LINES**=10, **7LINES**=1, **9LINES** – canceling of the credit; there is a mode, in which the canceling is only working). For each notes- and coin slot there is a setting – a value of a note (a coin) in credits. To enter the credit with the help of the computer one should follow the instructions to its software.

 The payout of credit is accomplished with the help of a service button "CREDIT CANCEL", a credit key in a keydriven mode by the **9LINES button**, or a button **PAYOUT**, which is used by player for a payout of prize by a hopper.

#### **Short statistic.**

The entering of a short statistic is accomplished by a short statistic key. After the transfer to a short statistic mode there will be a picture on the screen, the example of which is adduced below.

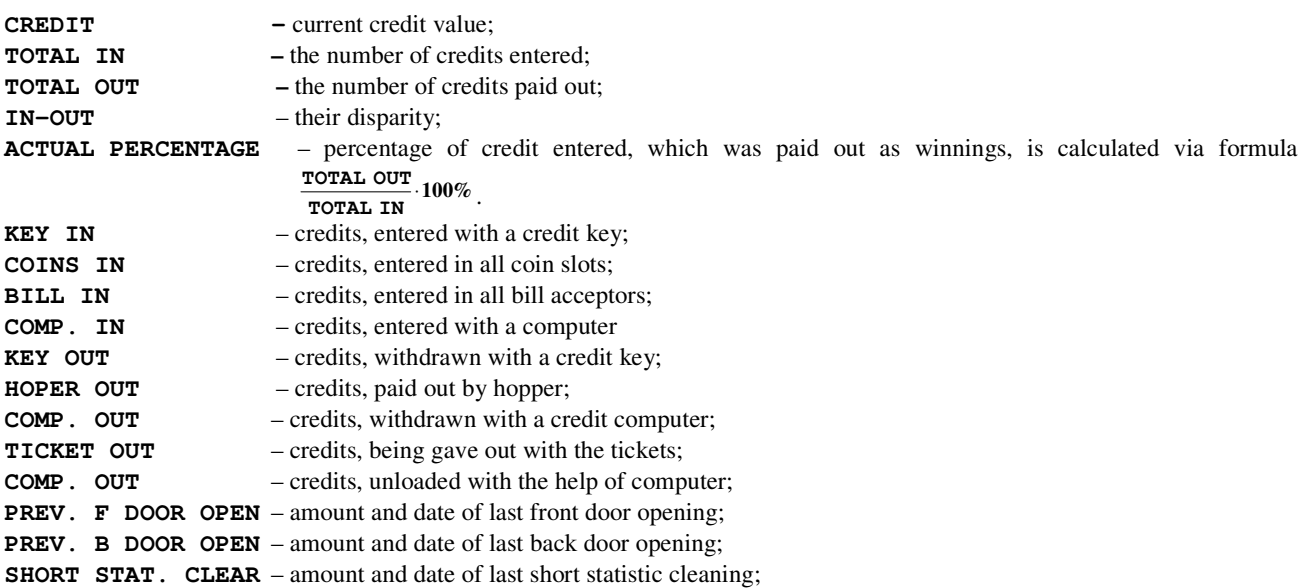

**LAST VIEW SHORT** – date of last statistic browsing.

Besides, important data from long statistic, such as **TOTAL IN**, **TOTAL OUT** and **ACTUAL PERCENTAGE** are adduced below.

The statistic is zeroed, if it is permitted in settings, after pressing and holding for five seconds of the button CANCEL (BET). **The zeroing of short statistic will not change the condition of long statistic and will not affect the percentage of payout of the machine.**

## **Instructions on service and setup of the machine**

 To enter the service mode a long-statistic key should be used. The offsetting over the menu is accomplished with buttons **HOLD1<sup>1</sup>** – up and **HOLD2** – down. The choice of a necessary entry is accomplished with the button **START**, exit – with the button **CANCEL** (**BET**).

The Menu contains the following entries:

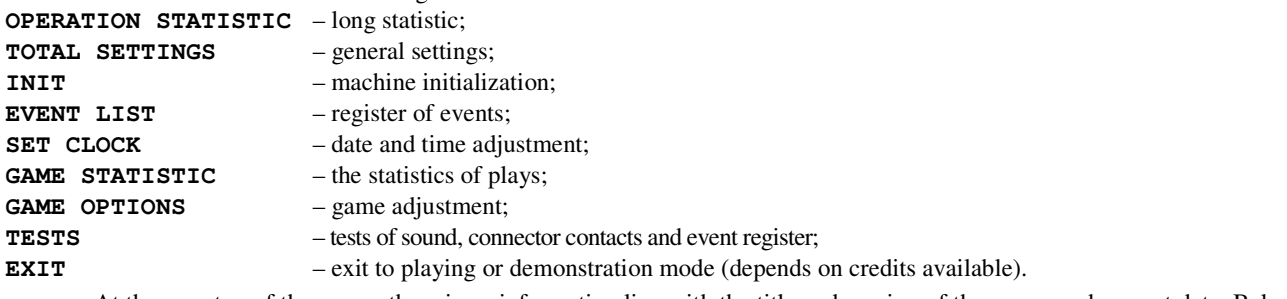

 At the very top of the screen there is an information line with the title and version of the game, and current date. Below an example of information line deciphering is given:

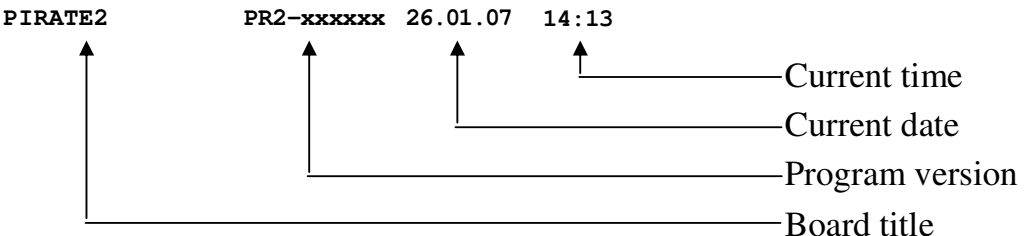

Controls in all menus of lower level are similar to those of the main one, and the parameters changing is accomplished with buttons **HOLD3** and **HOLD4**.

#### **Operation Statistic**

Operation statistic, or long statistic, consists of two pages. The change of pages is accomplished with the button **HOLD2**. On the first there is information about credit (how much and where it is entered and where it is paid out, see short statistic), and besides: per, being unloaded.

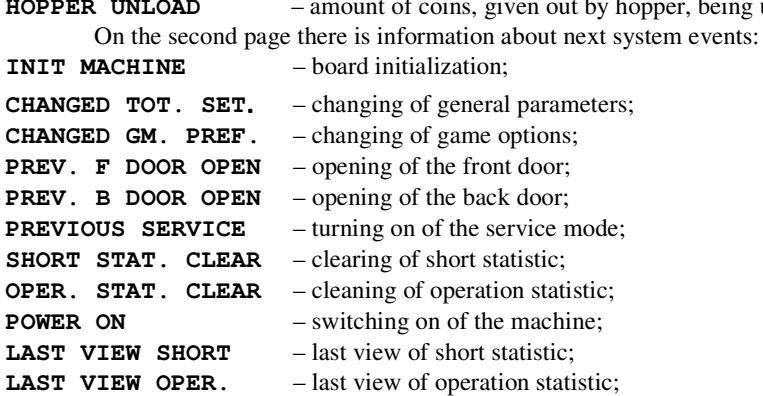

 $\frac{1}{1}$ 

After a title of the events their amount since the last cleaning of statistic and the date of the last are given. The cleaning of the statistic is accomplished with pressing of the button CANCEL (BET) and holding it for five seconds. **Cleaning of the statistic does not affect the percentage of payout of the machine.**

Here and further **HOLD1** corresponds with button **1LINES**, **HOLD2** – **3LINES**… **HOLD5** – **9LINES** 

## **Total Settings**

After entering this section of the main menu, you will get to a sub menu, which contains four entries::

**TOTAL SCALE** – options of coins- and bill acceptors, credit key and external counters;

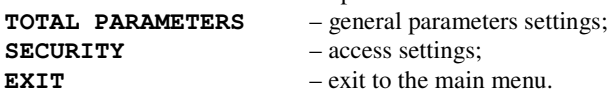

#### ttings; main menu.

#### **Total Scale**

First eight points impose the correspondence between one response of indicated machine and the amount of credits, entered at the time. For example, if coin slot **COIN B** (see pict.) responds, credit goes twice, and if **BILL ACCEPTOR 4** – 100 times.

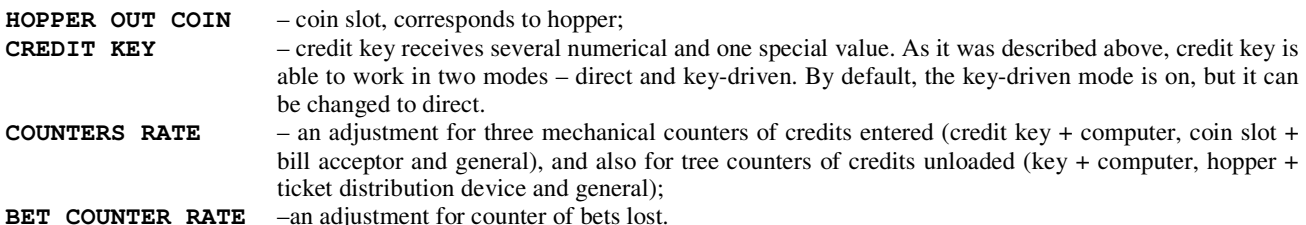

**BET COUNTER RATE** –an adjustment for counter of bets lost.

 Two these parameters assign the value of a counter unit in credits. I.e., if BET COUNTER RATE is assigned equal to 50, then the corresponding counter will change only if the amount of bets collected increase not less then 50.

#### **Total Parameters**

This page of parameters is intended for the settings of common features of all games on the board.

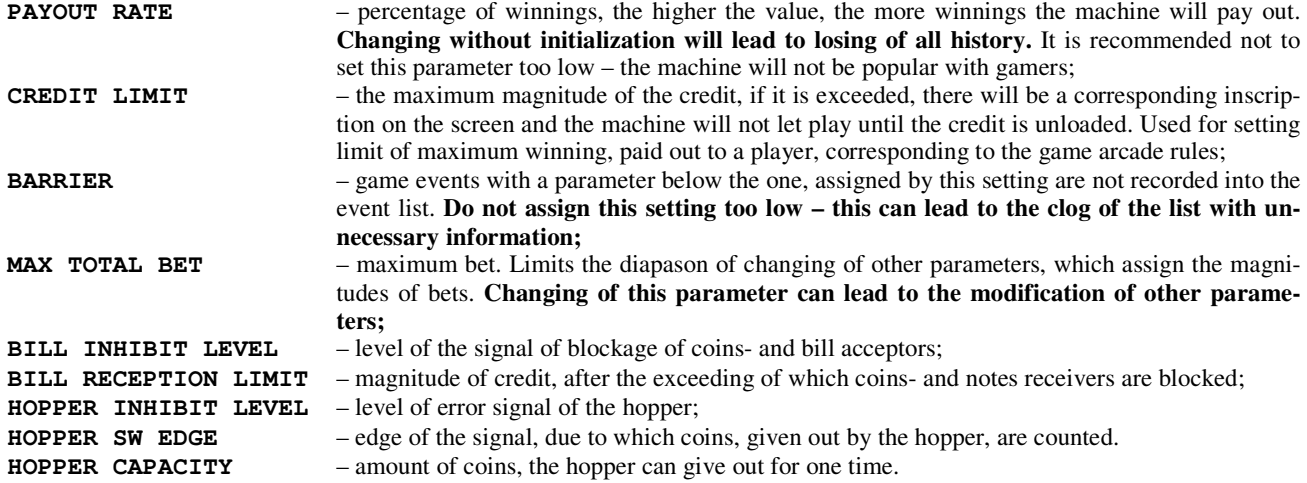

#### **Security**

Putting of permissions and passwords on system pages.

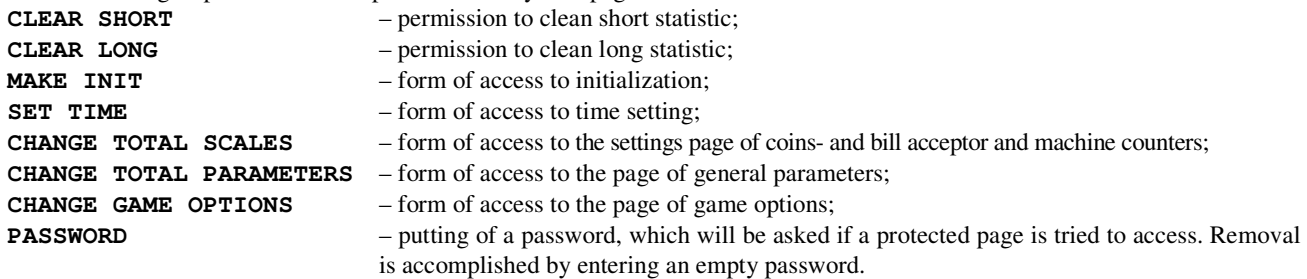

 After the initialization of the boar the password will be lacking. To lock access to any page with a password one should:

– To set a form of access to a corresponding page «**PAROLE**»;

– To enter a password different from empty.

Password is no more then eight figures (from 1 to 5), entered with the buttons **HOLD1, HOLD2, ... HOLD5.** 

#### **Initialization of the machine**

Before the receipt into the sale every board is initialized by the manufacturer and therefore a buyer does not need to conduct this operation himself. But in case of some mistakes, caused by wrong adjustment or influence of external factors, it can be necessary.

*Initialization* (full nulling) – is an adjustment of all settings by default, some of which can be set only before the first start of the game, then they are blocked until the next initialization.

Initialization is invoked from the main menu of the service mode. Then, pressing button **CANCEL** (BET) and holding it for five seconds it is possible to null the board.

**Attention! All information about settings, credit and winnings is lost at the same time. All settings drop by default.** 

#### **Event List**

Event list is intended to control the work of the machine. All events, satisfying some conditions, for example game events, numerical parameter of which is not less then a value assigned, are written down in it.

It is possible to view four types of lists:<br> $\mathbf{ALL} \ \mathbf{EVENT} \ \mathbf{LIST}$  - all

- all happened events;

**PAYOUT LIST** – entering and canceling of credit; **PAY AND CONTROL LIST** – entering and canceling of credit and system events; **<GAME NAME> EVENT LIST** – register of game **<GAME NAME>** events **EXIT** – exit to the main menu. All events have the following structure:

**<event title> [<numerical parameter>] <date> <time>**

Numerical parameter can be lacking for some types of events (for example: switching on/ off of the machine). The whole list of events and their deciphering is situated in appendix No2 events.

#### **Set Clock**

With the help of this menu the setting of time and date is accomplished.

The change of position of editing is accomplished with **HOLD1** and **HOLD2** buttons, forward and backward correspondingly. The change of the value is accomplished with the **HOLD3** and **HOLD4** buttons– previous and next value. The denying of changes is accomplished with the **CANCEL** (BET) button. Exit with the saving of adjusted time is accomplished with the button **START**.

#### **Game statistic**

On the first page the general information is given:

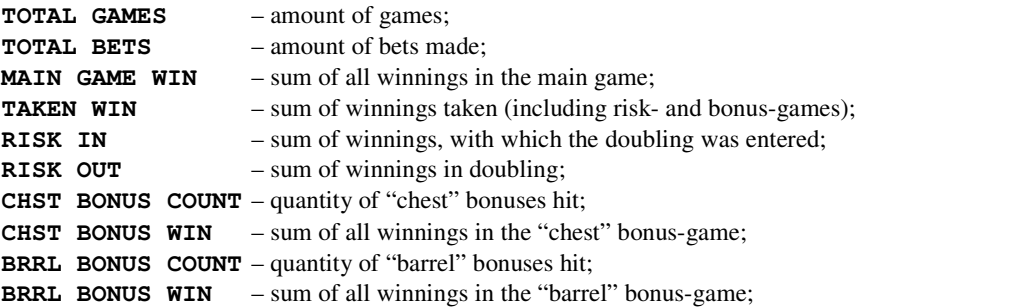

On the pages from second to fourth the information about winnings is given: an amount, sum of winnings, date and time of the last hit.

#### **Game options**

In this menu the game Pirate 2 can be adjusted. There are the following settings here:

**MIN BET** – minimum bet; **MAX BET** – maximum bet.

#### **Tests**

After entering of this unit of the menu, you get to the sub menu, in which you can choose: **KEYS TEST** – ports test; **SOUND TEST** – sound test: **HOPPER UNLOAD** – unload of the hopper; **ERROR LIST** – records about errors; **EXIT**  $-exit$  to the main menu.

Choosing **the ports test,** you will get to the screen, where all board ports are listed (title and location on the connector), and also their current condition. If you think, that you have some external device or button unable to work, then after entering of this mode, you will be able to check your supposition.

After choosing the sound test, there will be three inscriptions: "**CHANNEL 1**", "**CHANNEL 2**" and "**CHANNEL 3**" appearing in turns on the screen. At that time the sound will be given through, correspondingly, the first, the second and the third channels.

**Unload of the hopper** is accomplished with the simultaneous display of the coins thrown out. With the help of this function efficiency and accuracy of the adjustment of this devise can be checked, and besides, the quantity of coins can be counted.

**Error list** is needed for the registration of not established situation. If the machine behaves itself in a "strange" way or suddenly demanded an initialization, then, probably, a situation of that type has occurred. A type of the error can be learnt from this list. This list is necessary only for the producer. If there is no serious reason, do not pay attention to the errors.

Initialization does not clear this list. To clear it, it is necessary to press the button **CANCEL** (**BET**) while viewing it and then hold it for five seconds.

**Attention! If some inscription has appeared in your error list, that is a ground for contact with the support service of the machine seller.**

### **Game rules**

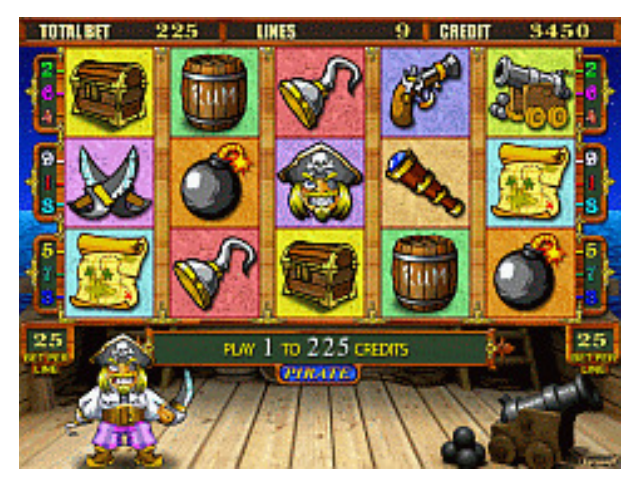

#### **Main game**

 The game starts with pressing of the button «**START**», with the credit value different from naught. You can change the bet on the line and the number of the lines playing (however, at that time total value of the bet can not exceed the value of current credit). This is accomplished with the buttons «**BET**» and «**1LINE**», «**3LINES**»… «**9LINES**».

 The «**Max Bet**» button specifies the maximum bet, not changing the number of playing lines, and starts automatically the game. If the maximum bet exceeds the credit, then the maximum bet is specified, but the launching of reels is not accomplished.

Pressing of the button «**HELP**» will lead to the invoke of the help, which contains a table of winnings and game rules in English.

The «**Pay Out**» button will call in the hopper, which will give out, if there are enough coins, the whole credit.

After the reels stop, you will be shown your winning, if there is one. There is a symbol ("pirate") in the game, which can replace any other symbol with a lower coefficient (see the table of coefficients). If two different winnings appear on a single line, this symbol gets the form for earning a larger one of them.

This game supports up to nine lines; that is why, theoretically, they all can win at one moment. In such a case all winnings on every line are summed up. If there are winning lines on the screen, then they are highlighted in turns, and then their numbers start blinking. A line is reckoned winning, if it contains at least three similar objects in a row, and at the same time they should touch the right or the left edge. The more similar objects a line contains, the more a coefficient, on which a line bet is multiplied. There is a table below, in which the correspondence between the type of object and the amount of them in line.

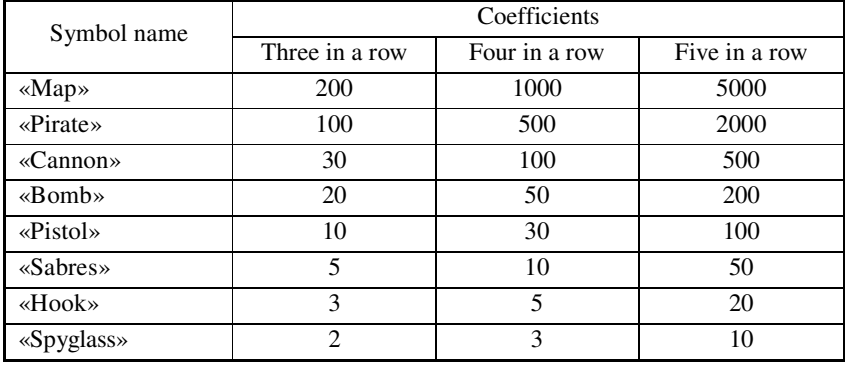

If there are three or more "chests" or "barrels" on the screen, then after the display of winning the corresponding bonus game will start. These objects do not give any winning, when they are in a row – only entering to the bonus game.

If you win something, you have an opportunity to increase your winning. To do that you should press the button «**RISK**» while the lines are displayed – the risk game will start.

#### **Risk game**

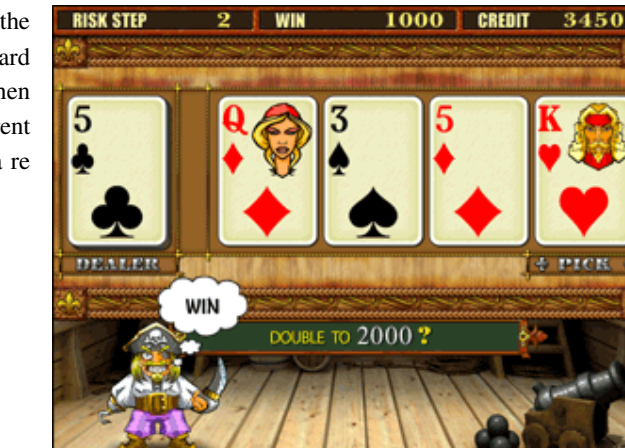

It starts after the button «**RISK**» was pressed while the winning lines were displayed. There will be a dealer's card opened on the screen. The task is to open a card **not lesser** then the dealer's one. If the card is bigger than the dealer's one, current winning is **doubling**, if not – zeroing, and if they are equal, a re deal is accomplished and the winning does not change.

A number of steps in the risk game **is not limited.** 

#### **Bonus game on chests**

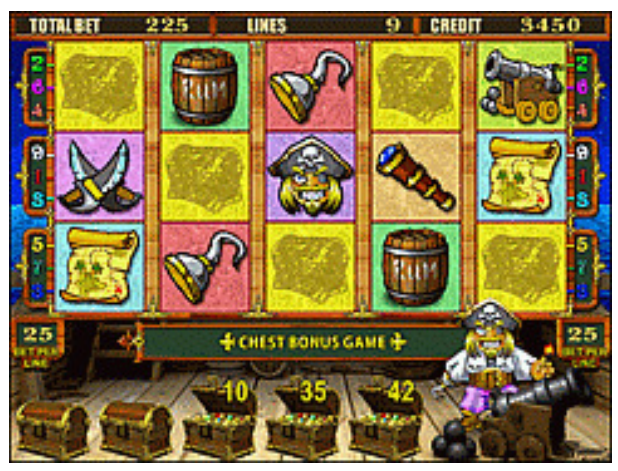

If in the main game there are three or more chests on the reels in any positions, the bonus game starts – the chests are moved from the reels to the bottom of the screen.

The aim of the game is to open the more chests with treasures the better. For each successful attempt a winning from 1 to 50 full bets is given. If there is a pile of bones in the chest, the bonus game ends. But the winning from it does not burn out and is turned into credits. The player can open chests in any order.

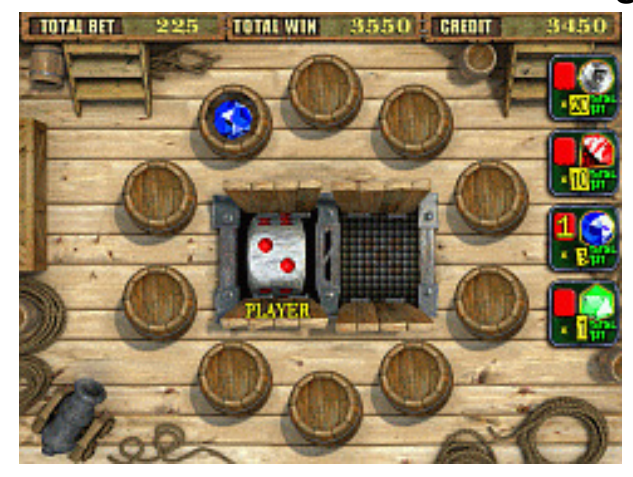

#### **Bonus game on barrels**

It starts if there are three or more barrels on the reels in the main game.

The aim of the game is to collect as many precious stones as you can by choosing right or left rolling dice. The value and amount of the already collected stones is inscribed on the table on the right. The figure on the dice shows, how many barrels you should pass before the opening, beginning with the current. The current barrel is rolling. The game starts with the barrel, opposite to the cannon. Bonus ends after the opening of already opened barrel. But the winning from it does not burn out and is turned into credits.

A feature of this bonus is that the player **always** opens **at least** two barrels and if he opens all barrels, his winning goes to WIN and the bonus game begins again.

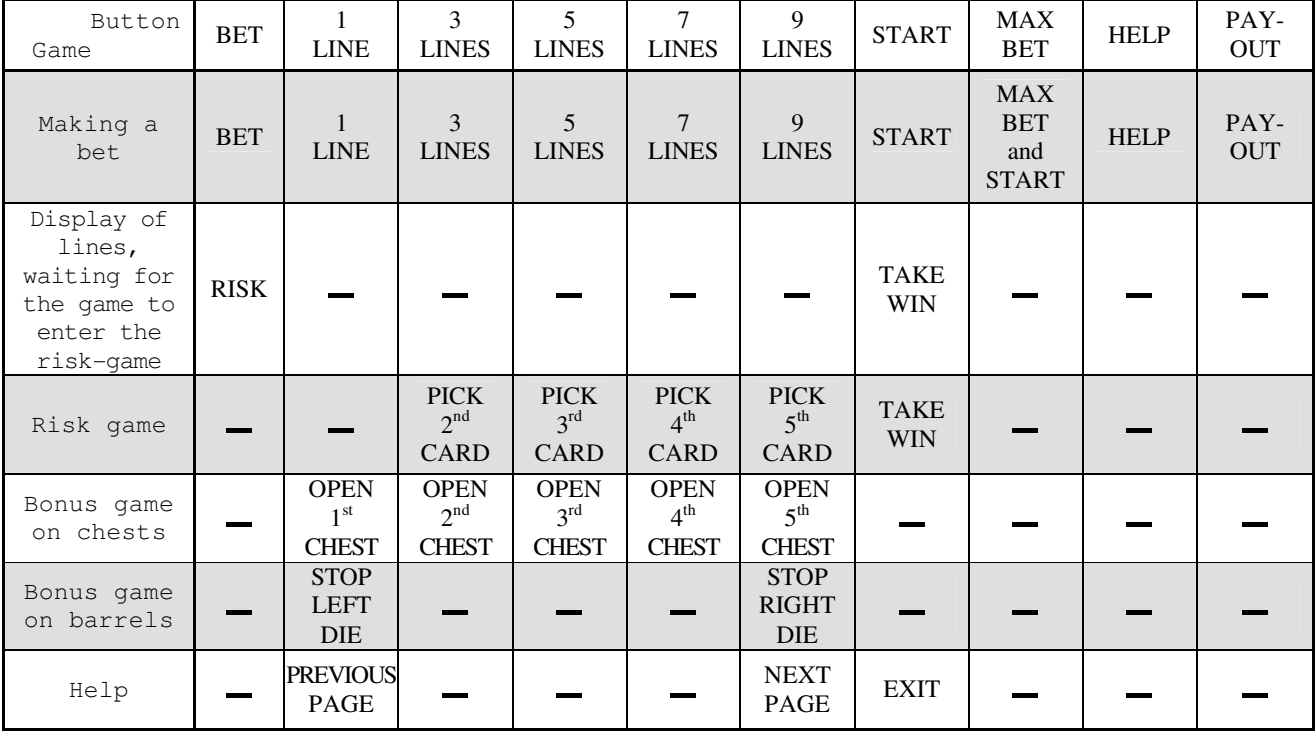

#### **Game buttons**

## **Appendix** №**1: problems solution**

- **Q: The machine does not enter the demonstration or the game modes. It drops itself constantly and writes «INIT MACHINE».**
- A: Probably, a serious error has occurred. It is necessary to initialize the board. It is possible to learn about an error from the error list (see "Instructions on service and setup of the machine" chapter "Tests").
- **Q: The machine gave out an inscription «HARD TEST PASSED» and one or several more from the list: «SHORT STATISTIC ERROR», «LONG STATISTIC ERROR», «MAIN SETTINGS ER-ROR», «INTERNAL ERROR», «ERROR: FAILED MEMORY! INIT NEEDED!». And did not enter game/demonstration mode.**
- A: A memory failure has occurred in the corresponding domain of data. It is recommended to clear corresponding statistic, if an error occurred in it, or, having entered the service menu, change damaged settings. In any case, it is better to accomplish an initialization of the board and if it repeats again, contact the organization that sold the board/the machine.
- **Q: After switching on there is an inscription: «CALL ATTENDANT» at the bottom of the black screen.**
- A: Probably, one or several game buttons are out of order or got "sticked". It is necessary to press "short statistic". The machine will enter the mode of buttons test, an exit from which is accomplished in a few seconds after all the buttons get free or after a reset (switching off and repeated switching on of the machine).

#### **Q: A just bought machine gives a large amount of winnings. Its percentage of exit exceeds 100%.**

A: Such behavior is peculiar for any new machine. That is kind of advertising and attracts customers. In some time it will start to maintain specified percentage. If that does not suit you, play yourself and when the machine reaches the necessary percentage, start its usual exploitation.

#### **Q: Players do not play games on this machine.**

- A: Probably, too low percentage of winnings was established. Increase it to the maximum value. If after that people will not play, than, obviously, the game does not suit their taste.
- **Q: During an attempt to give out the credit by the hopper, an inscription HOPPER ERROR appeared.**
- A: The sum demanded was too high. The inscription is removed with any key, including the credit one.
- **Q: The hopper started to give out money, but did not give them all. An inscription CALL ATTEN-DANT appeared.**
- A: The hopper ran out of coins. It is necessary to add them there. The inscription is removed with any service key.

#### **Q: One or several players constantly win more, than lose.**

A: Probably, these players have found a method of breaking through the game security system. Check, if the producer has new versions of micro programs. If not or the upgrade did not solve the problem, it is highly recommended to observe the actions of the players (methods of playing, bets made, lines used, etc), contact the seller and pass your observations. The earlier and the more accurate information will get the developer, the faster he will be able solve the problem: usually, during 7 days after the localization of the error (i.e. the discovery of the reason of the error). The cases of external interrupting into the program with the help of service stuff of the game arcade are known. To avoid such situations, it is recommended to establish twenty-four-hour surveillance for the machines.

# **Appendix** №**2: events**

### **System events**

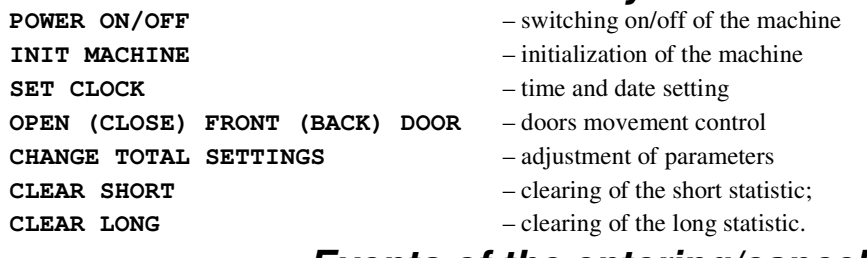

#### **Events of the entering/canceling of the credit**

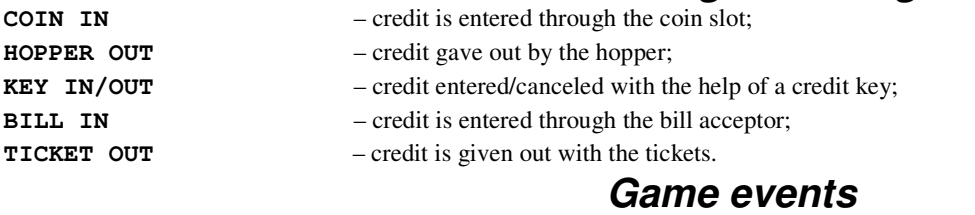

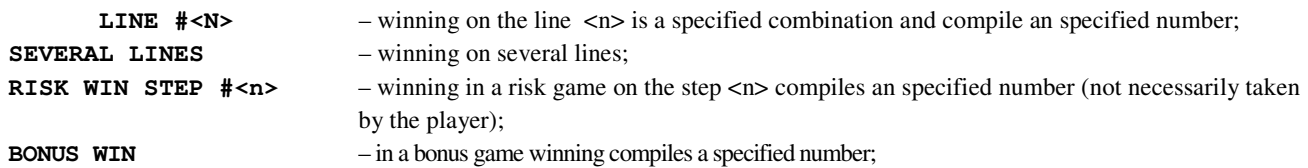

# **Appendix** №**3: admissible setting values.**

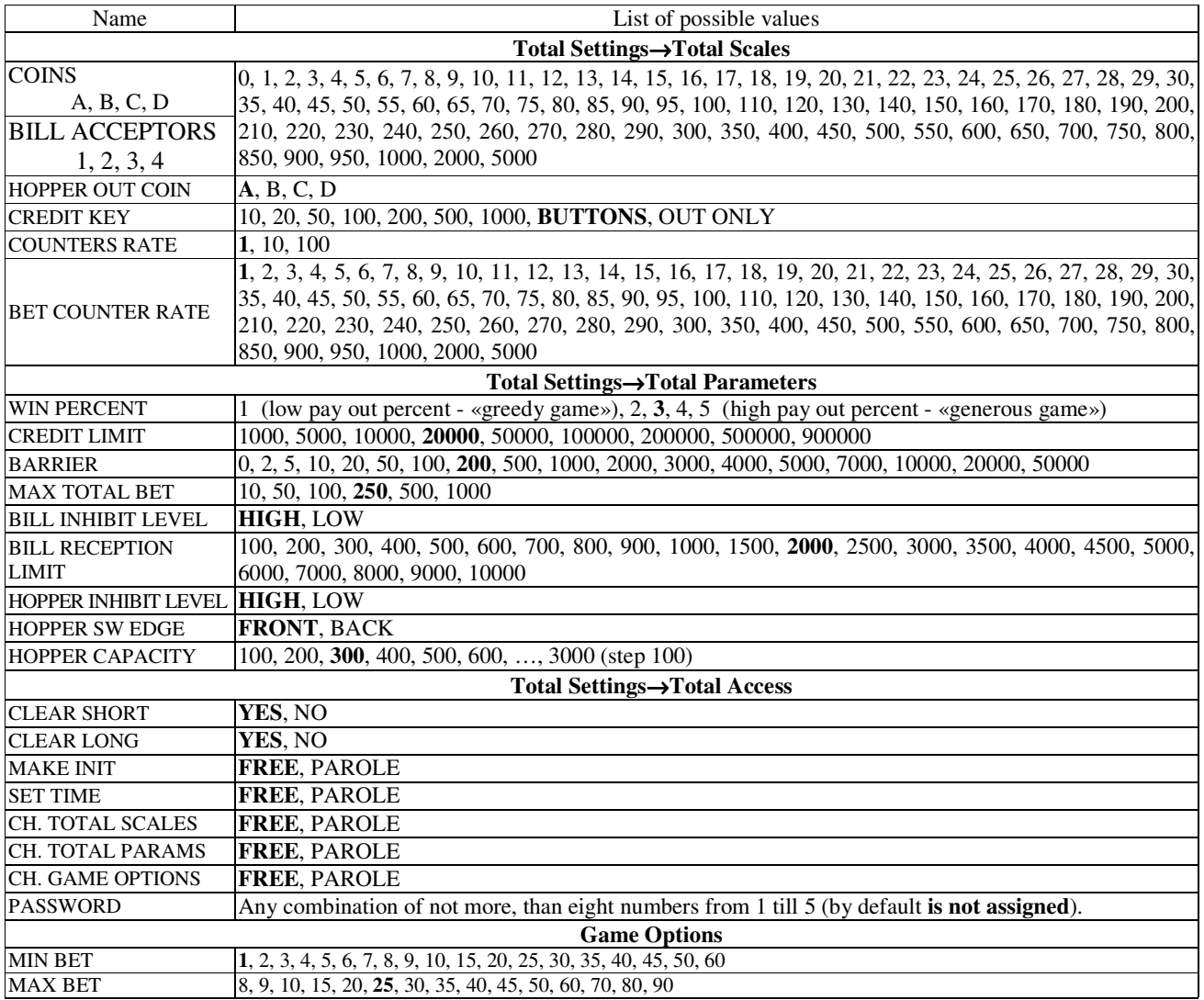

**In bold** settings by default are emphasized.

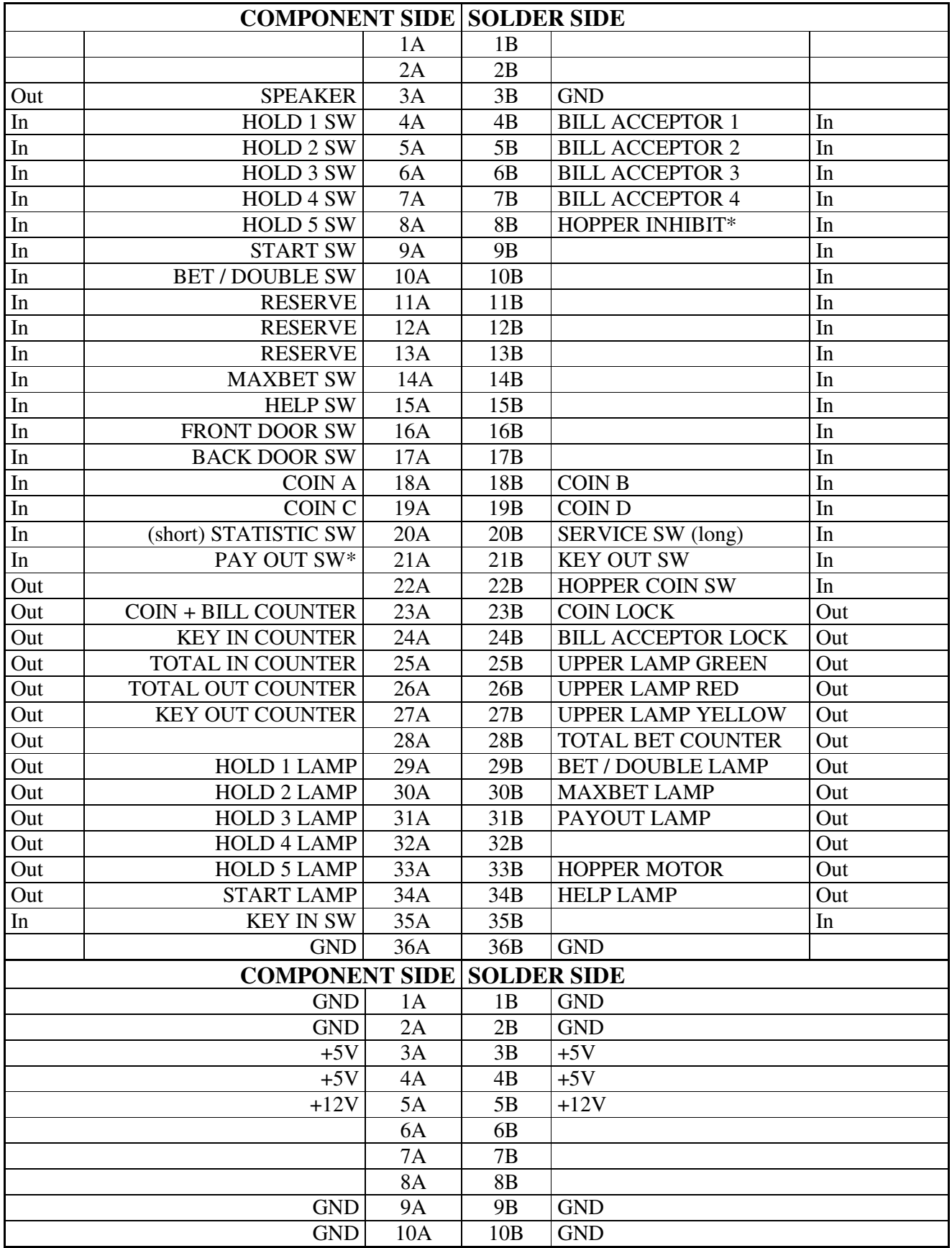

# **Appendix** №**4: Diagram of connectors**